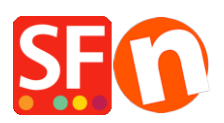

[Base de connaissances](https://shopfactory.deskpro.com/fr/kb) > [Pages et Produits](https://shopfactory.deskpro.com/fr/kb/pages-and-products) > [PRIX | Mise à jour des prix sur votre boutique](https://shopfactory.deskpro.com/fr/kb/articles/update-product-prices)

## PRIX | Mise à jour des prix sur votre boutique

Merliza N. - 2021-09-01 - [Pages et Produits](https://shopfactory.deskpro.com/fr/kb/pages-and-products)

Avec la fonction "Modifier les prix des produits dans cette page", vous pouvez modifier les prix de plusieurs produits et leurs options en une seule fois. Lorsque les prix des produits ont augmenté, vous pouvez modifier les prix en une seule fois.

## A : Mise à jour en masse des prix dans une page

1. Lancez votre boutique dans ShopFactory

2. Sous Navigation 2 -> Cliquez avec le bouton droit de la souris sur la page, Exemple Page

1, dans l'arborescence à gauche.

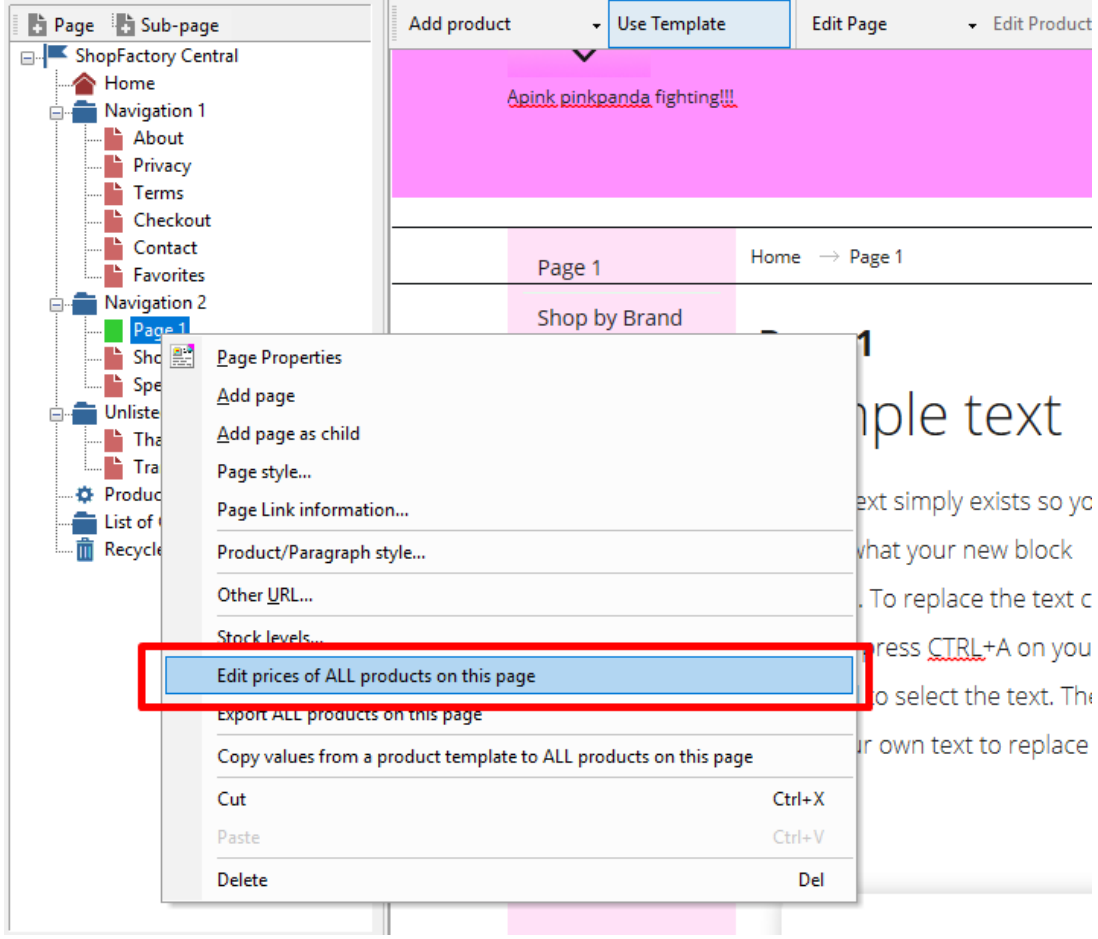

3. Choisissez Modifier les prix de TOUS les produits de cette page

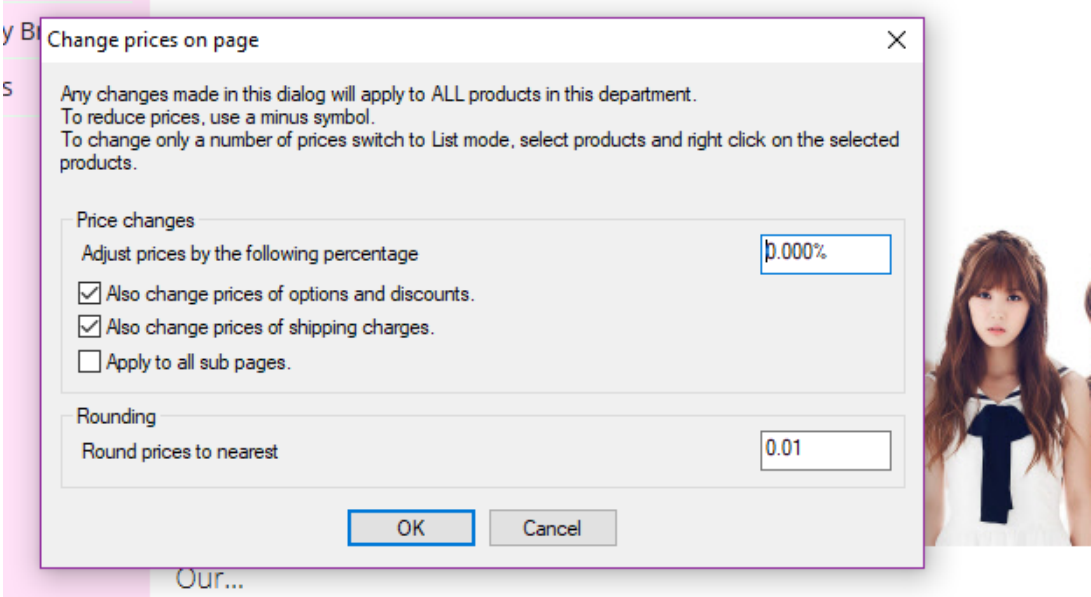

Vous pouvez ainsi ajuster les prix par un pourcentage et vous pouvez également les arrondir au montant le plus proche. Par exemple, si vous souhaitez augmenter les prix de 5 % mais que vous souhaitez que vos prix soient arrondis à 5 centimes près.

Saisissez 5% dans le champ "Ajuster les prix par le montant suivant" et dans le champ "Arrondir les prix au montant le plus proche", saisissez la valeur 0,05 pour arrondir à 5 centimes près.

## **B : Utilisation du module Import Wizard**

Cette option n'est disponible que pour les utilisateurs de ShopFactory Gold et Platinum. Si vous disposez déjà d'un fichier Excel avec vos produits avec des références article correspondent à ceux de votre boutique, vous pouvez facilement mettre à jour les prix de vos produits.

Si vous ne disposez pas encore de fichier Excel, vous pouvez utiliser le module complémentaire Marketeer pour exporter tous vos produits au format CSV. Reportez-vous à l'article ci-dessous,

https://shopfactory.deskpro.com/en-GB/kb/articles/marketeer-export-products-in-csv-format

- Une fois que vous avez votre fichier CSV avec tous les produits, modifiez votre feuille de calcul dans Excel.

(Assurez-vous que la colonne sku/référence article a les mêmes valeurs dans votre boutique)

- Mettez à jour la colonne PRIX du produit

- Utilisez l'assistant d'importation en mettant en faisant correspondre ces 3 champs : Nom

du produit, SKU (numéro de catalogue), et Prix du produit uniquement. L'assistant d'importation mettra à jour les produits existants (en faisant correspondre le numéro SKU/référence article) et mettra à jour les prix des produits en conséquence.

https://shopfactory.deskpro.com/en-GB/kb/articles/en-how-do-i-add-products-using-import-w izard